## ChromeBook Keyboard Top Row

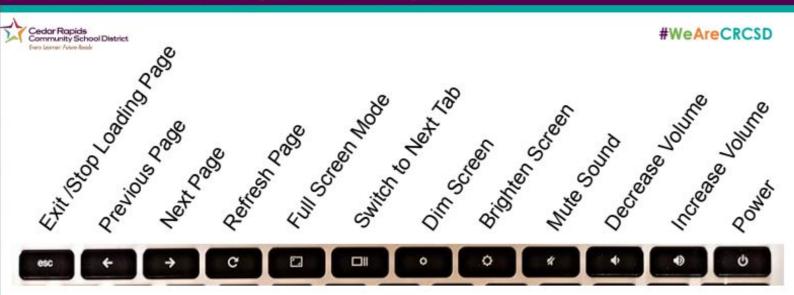

Switch to Next Tab is also referred to as Show Windows

## Where are my Favorite Keys?

| Caps Lock                           | Alt + Search (magnifying glass icon)                                                                                                    |
|-------------------------------------|----------------------------------------------------------------------------------------------------|
| Turn off Caps Lock                  | Tap the Shift key                                                                                                    |
| Delete                              | Alt + Backspace                                                                                                    |
| Print Screen and Partial Screenshot | Select Time>Screen capture (new feature) Drag the selection, press capture  Ctrl + Window Switch key (Full)  Ctrl + Shift + Window Switch key (Partial)  Google Help Take Screenshot or record your screen |
| Zoom In / Zoom Out                  | Ctrl + / Ctrl -                                                                                                    |
| Chromebook Help Manual              | Ctrl + ?                                                                                                    |

## **Additional Keyboard Tips**

| Lock Screen                                        | Search + L                                                                                                    |
|----------------------------------------------------|----------------------------------------------------------------------------------------------------|
| Screen Colors are off?                             | Ctrl + Search + H to turn off High Contrast                                                                                                    |
| All Keys type the wrong characters:                | Use the trackpad or mouse, Select Time>Settings>Device>Keyboard> Scroll to bottom, select Change input settings>Under Input Settings, it should say English (US)-Enabled. If it says English (US) with Dvorak Keyboard, click the x to remove it. |
| Screen is rotated                                  | Ctrl + Shift + Refresh                                                                                                    |
| Split Screen                                       | Select one app Alt + [ and select other app Alt + ]                                                                                                    |
| Unsplit Screen                                     | Select maximize in upper right corner.                                                                                                    |
| Dock Magnifier<br>Magnifies the top part of screen | Ctrl + Search + D toggles magnifier on and off                                                                                                    |
| Log off                                            | Ctrl + Shift + Q                                                                                                    |

| Click                    | Tap one finger, lower part of TouchPad                                               |
|--------------------------|--------------------------------------------------------------------------------------|
| Right Click              | Tap two fingers (straight down)                                                      |
| Scroll Page              | Move two fingers, up or down or left and right                                       |
| Drag and Drop            | Click on item using TouchPad, with finger hold item and drag item using the TouchPad |
| Move to another open tab | Two finger swipe quickly left or right                                               |
| See all open windows     | Three finger swipe up                                                                |